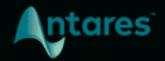

# CHOIR

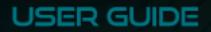

### Contents

| Introducing Choir<br>Quick Start |                                | 3 |
|----------------------------------|--------------------------------|---|
|                                  |                                | 4 |
| Choose a                         | Choir Size                     | 4 |
| Experime                         | nt with the Variation Settings | 4 |
| Try out th                       | e Stereo Spread Control        | 4 |
| Controls                         |                                | 5 |
| Choir Size                       | e                              | 5 |
| Vibrato, F                       | Pitch, and Timing Variation    | 5 |
| Stereo Sp                        | pread                          | 6 |

# **Introducing Choir**

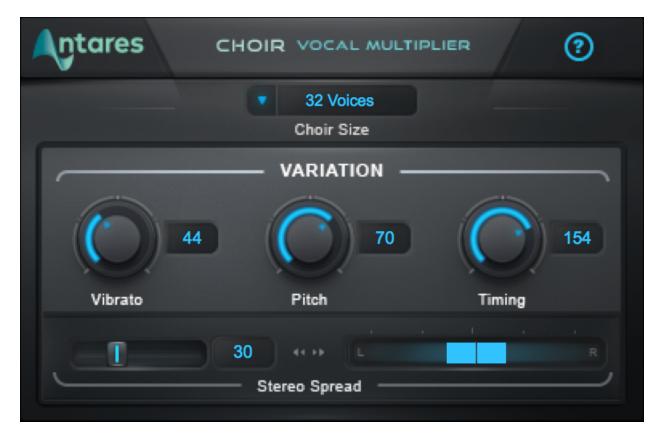

**Choir** is a unique vocal processor that turns a single voice into a choir of 4, 8, 16, or 32 distinct unison voices. Subtle variations in pitch, timing, and vibrato are all easily manipulated with just a few simple controls.

Choir Size lets you select the number of individual voices that will be generated from the original voice. Vibrato, Pitch, and Timing Variation controls let you control the amount of subtle variation applied to each of the generated voices. The Stereo Spread control lets you control how widely the voices are spread across the stereo field.

Choir is the perfect tool for turning a single voice into a group of voices, each with its own unique character. When multiple instances of Choir are assigned to individual harmony parts, the result is an amazingly realistic, large vocal ensemble.

## **Quick Start**

Follow these steps to get started with Choir

#### **Choose a Choir Size**

From the Choir Size menu, select the number of voices that you'd like to hear. Options include 4, 8, 16, and 32.

#### **Experiment with the Variation Settings**

Try out different settings for the Vibrato, Pitch, and Timing controls to apply different amounts of variation to the generated voices.

#### **Try out the Stereo Spread Control**

If you're using Choir on a stereo or mono-to-stereo track in your DAW, try experimenting with Stereo Spread to control how widely the voices are panned across the stereo field.

# Controls

#### **Choir Size**

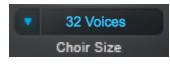

The **Choir Size** menu lets you choose the number of voices that will be generated from the original voice. Choices include 4, 8, 16, and 32 voices.

#### Vibrato, Pitch, and Timing Variation

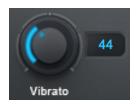

The **Vibrato** control lets you select the range of variation in vibrato depth that's applied to the generated voices.

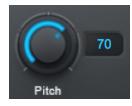

The **Pitch** control lets you select the range of variation in pitch applied to each generated voice.

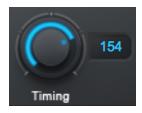

The **Timing** control lets you select the range of variation in timing applied to each generated voice.

Each generated voice is individually assigned a vibrato, pitch, and timing variation relative to the original voice. Higher settings result in

more variation among the generated voices.

#### **Stereo Spread**

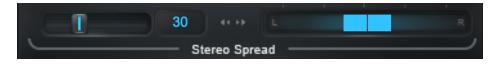

The Stereo Spread control lets you select how widely the generated voices are panned.

At a setting of 0, all of the voices appear in the center of the stereo field. As the value is increased, the voices spread out from the center. At the maximum value of 100, they're spread across the entire stereo field.

**Note**: The Stereo Spread control is only available when Choir is used on a stereo or mono-to-stereo track in your DAW. When used on a mono track, Stereo Spread will be disabled.